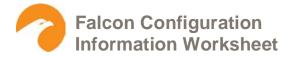

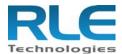

#### For models FMS-x and FMS-xxxx

The following information is needed for the RLE technician to perform the requested work at your site. Please fill in as many fields as possible. You may be required to contact your local IT department to gain the proper information. Pass code and security information does not have to be submitted at this time.

If you have any questions, contact RLE Technical Support at 970.484.6510.

# 1.0 Falcon IP Information

- 1.1 Falcon Static IP address:
- 1.2 Sub Net Mask:
- 1.3 Gateway/Default Router:
- 1.4 PPP Server IP address:
- 1.5 PPP Assignment IP Address:

Note: 1.4 and 1.5 are required for dial in access to view webpages.

# 2.0 Falcon System Information

- 2.1 System Name:
- 2.2 System Contact:
- 2.3 System Location:

**Note**: The System Name appears at the beginning of each page and email.

## 3.0 Falcon Log in Information

3.1 Web Log in

Username#1:Username#2:Password#1:Password#2:Privilege#1:Privilege#2

Username#3: Username#4:
Password#3: Password#4:
Privilege#3: Privilege#4:

Username#5:Username#6:Password#5:Password#6:Privilege#5:Privilege#6:

Username#7: Username#8: Password#7: Password#8: Privilege#7: Privilege#8:

3.2 Modem/Dial-in Password (1 to 7 characters):

Note: Not required if Falcon is set to dial out only, or if there is no phone line connected to the Falcon.

3.3 EIA-232 System Configuration Password (1 to 7 characters):

Note: Recommend keeping the factory default.

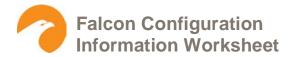

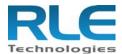

### 4.0 Email Configuration

The FMS can send email over the LAN using your company email server **or** dial up an ISP, such as AOL, Mindspring, etc., and send email. The FMS cannot do both.

For email over LAN, complete sections 4.1 and 4.3.

For email over dial up (DUN = dial up networking), complete sections 4.2 and 4.3.

- 4.1 Email Over LAN
  - 4.1.1 Primary DNS Server IP address:
  - 4.1.2 Secondary DNS Server IP address:
- 4.2 Email Over Dial Up to an ISP (Modem)
  - 4.2.1 DUN Username:
  - 4.2.2 DUN Password:
  - 4.2.3 DUN (ISP) phone number:
- 4.3 General Email Settings
  - 4.3.1 Mail (SMTP) Server Domain Name or IP address:
  - 4.3.2 Mail Sender Address (From Field in Email):

Note: Must be a valid email address for the mail server.

Example: "falcon@yourcompany.com"

4.3.3 Mail Subject:

Note: This is the text that will appear in the subject field of the email. Example: "Falcon Alarm"

4.3.4 Email Recipients:

Email Recipient #1:

Email Recipient #2:

Email Recipient #3:

Email Recipient #4:

Email Recipient #5:

Email Recipient #6:

Email Recipient #7:

**Email Recipient #8:** 

**Note**: For jobs requiring more than eight email recipients, RLE recommends setting up a distribution email group and entering the distribution group email as one of the eight email addresses. This also may make it easier to keep the email list up to date.

- 4.3.5 SMTP Authentication. Some email servers may require a log in, in order to relay the email.
  - 4.3.5.1 SMTP Authentication:
  - 4.3.5.2 SMTP Username:
  - 4.3.5.3 SMTP Password:

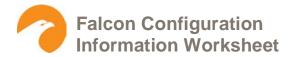

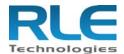

## 5.0 Pager Configuration

(Applies to all Falcon's with an internal modem)

The Falcon can send a page (text, numeric or alphanumeric) to a variety of wireless devices, such as pagers, cell phones etc. that support the TAP protocol.

**Note**: The Falcon uses the TAP protocol for sending alphanumeric pages. AT&T wireless no longer supports the TAP protocol, therefore the Falcon can not send a text message to an AT&T cell phone. TMobile, Cingular, Verizon, Sprint PCS, Nextel all support the TAP protocol.

The Falcon has entries for 15 pagers (wireless devices...pagers/cell phones). Each alarm point can be individually configured to send a page to any 5 of the 15 pager entries.

Wireless Devices. List up to 15 wireless devices. For the wireless device, enter cell phone, pager, blackberry etc. For cell/pager numbers, enter the 10 digit cell phone or page number. For the service provider, enter Verizon, Nextel, Sprint PCS, etc. for cell phone entries and enter Arch Wireless, Skytel, Metrocall, SBC paging etc. for pager entries.

|   | Wireless Device | Cell/Pager Number | Service Provider |
|---|-----------------|-------------------|------------------|
| # | 1               |                   |                  |
| # | 2               |                   |                  |
| # | 3               |                   |                  |
| # | 4               |                   |                  |
| # | 5               |                   |                  |
| # | 6               |                   |                  |
| # | 7               |                   |                  |
| # | 8               |                   |                  |
| # | 9               |                   |                  |
| # | 10              |                   |                  |
| # | 11              |                   |                  |
| # | 12              |                   |                  |
| # | 13              |                   |                  |
| # | 14              |                   |                  |
| # | 15              |                   |                  |
|   |                 |                   |                  |

#### 6.0 SNMP Configuration

SNMP Communities. Enter an IP address for each PC that will receive the FalconTraps. Enter a Community String for each IP address. Check the Write box if you want to allow the remote PC to change the Falcon settings via SNMP Set commands. Check the Trap box to configure the Falcon to send Traps to the IP address listed.

|    | IP address | String | Write | Trap | Syslog |
|----|------------|--------|-------|------|--------|
| #1 |            |        |       |      |        |
| #2 |            |        |       |      |        |
| #3 |            |        |       |      |        |
| #4 |            |        |       |      |        |
| #5 |            |        |       |      |        |
| #6 |            |        |       |      |        |
| #7 |            |        |       |      |        |
| #8 |            |        |       |      |        |
|    |            |        |       |      |        |

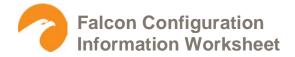

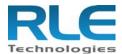

7.0 URL Links (IP Cameras)

The Falcon provides links for up to 10 IP addressable devices, typically web cameras. For the device field enter the device information such as Axis 2100, Panasonic KX-HCM10. For the IP address field enter the static IP address for the device.

|     | Device | IP Address |
|-----|--------|------------|
| #1  |        |            |
| #2  |        |            |
| #3  |        |            |
| #4  |        |            |
| #5  |        |            |
| #6  |        |            |
| #7  |        |            |
| #8  |        |            |
| #9  |        |            |
| #10 |        |            |

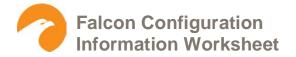

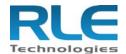

### **Falcon Selection Worksheet**

Customer / Job # Contact:

| Points | Device Description | Dry<br>Contacts      | 4-20mA<br>Analog      | 0-5, 0-10V<br>Analog      | Modbus<br>Register      | Relay<br>Outputs      |
|--------|--------------------|----------------------|-----------------------|---------------------------|-------------------------|-----------------------|
| 1      |                    |                      |                       |                           |                         |                       |
| 2      |                    |                      |                       |                           |                         |                       |
| 3      |                    |                      |                       |                           |                         |                       |
| 4      |                    |                      |                       |                           |                         |                       |
| 5      |                    |                      |                       |                           |                         |                       |
| 6      |                    |                      |                       |                           |                         |                       |
| 7      |                    |                      |                       |                           |                         |                       |
| 8      |                    |                      |                       |                           |                         |                       |
| 9      |                    |                      |                       |                           |                         |                       |
| 10     |                    |                      |                       |                           |                         |                       |
| 11     |                    |                      |                       |                           |                         |                       |
| 12     |                    |                      |                       |                           |                         |                       |
| 13     |                    |                      |                       |                           |                         |                       |
| 14     |                    |                      |                       |                           |                         |                       |
| 15     |                    |                      |                       |                           |                         |                       |
| 16     |                    |                      |                       |                           |                         |                       |
| 17     |                    |                      |                       |                           |                         |                       |
| 18     |                    |                      |                       |                           |                         |                       |
| 19     |                    |                      |                       |                           |                         |                       |
| 20     |                    |                      |                       |                           |                         |                       |
| 21     |                    |                      |                       |                           |                         |                       |
| 22     |                    |                      |                       |                           |                         |                       |
| 23     |                    |                      |                       |                           |                         |                       |
| 24     |                    |                      |                       |                           |                         |                       |
| 25     |                    |                      |                       |                           |                         |                       |
| 26     |                    |                      |                       |                           |                         |                       |
| 27     |                    |                      |                       |                           |                         |                       |
| 28     |                    |                      |                       |                           |                         |                       |
| 29     |                    |                      |                       |                           |                         |                       |
| 30     |                    |                      |                       |                           |                         |                       |
| 31     |                    |                      |                       |                           |                         |                       |
| 32     |                    |                      |                       |                           |                         |                       |
|        |                    | 0<br>Dry<br>Contacts | 0<br>4-20mA<br>Analog | 0<br>0-5, 0-10V<br>Analog | 0<br>Modbus<br>Register | 0<br>Relay<br>Outputs |

**Note**: If the requirements include a graphical user interface (GUI), SNMP integration, or comprehensive logging/graphing capabilities, contact RLE for additional information about the Environet system. Although the Falcon products do not allow for input of SNMP signals, SNMP output is standard. Preferred output communication or notification (select all that apply):

Dry Contact Email (SMTP) Direct Dial (modem) SNMP Modbus BACnet